# SICONFI

# **Manual do Usuário**

**Inserir/Alterar Endereço do Consórcio Público**

Data e hora de geração: 16/09/2024 16:51

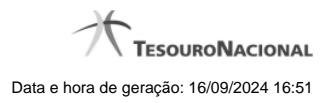

**1 - Inserir/Alterar Endereço do Consórcio Público 3**

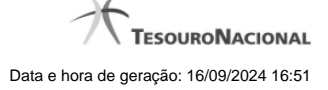

## **1 - Inserir/Alterar Endereço do Consórcio Público**

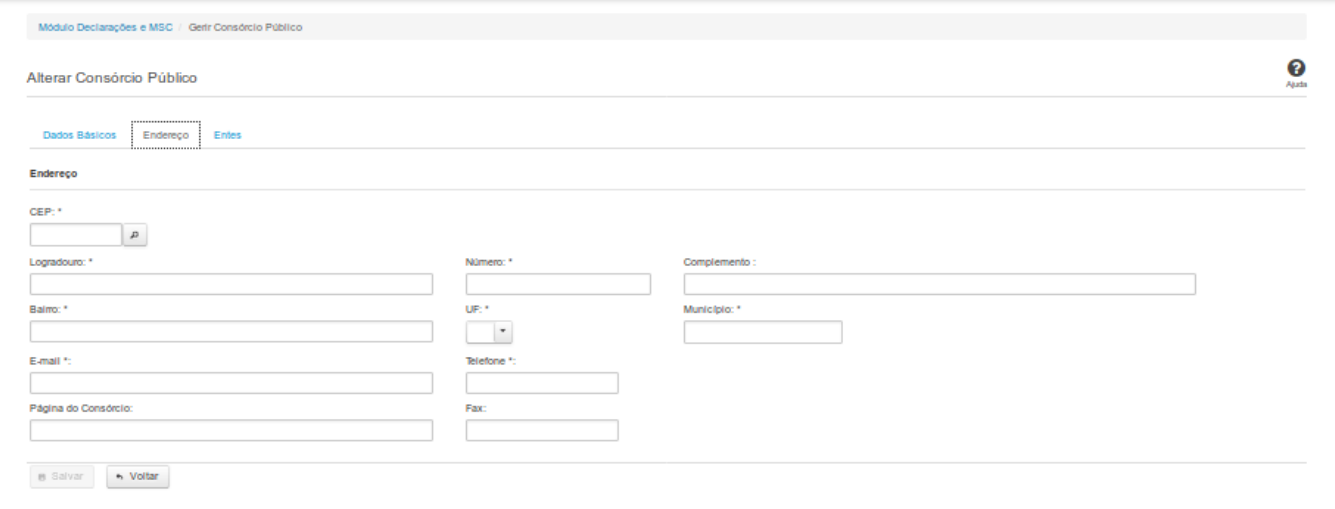

### **Inserir / Alterar Endereço do Consórcio Público**

Essa tela permite que você inclua ou altere o endereço de um consórcio público.

**Aba Endereço:**

### **Campos de Entrada**

**CEP:** Informe o CEP do endereço do consórcio. Campo obrigatório.

**Logradouro:** Informe o logradouro do endereço do consórcio. Se acionada a lupa no CEP e o endereço existir, este campo será preenchido automaticamente. Campo obrigatório.

**Número**: Informe o número do endereço do consórcio. Campo obrigatório.

**Complemento:** Informe o complemento do endereço do consórcio. Campo opcional.

**Bairro**: Informe o bairro do endereço do consórcio. Se acionada a lupa no CEP e o endereço existir, este campo será preenchido automaticamente. Campo obrigatório.

4

**UF:** Informe a UF do endereço do consórcio. Se acionada a lupa no CEP e o endereço existir, este campo será preenchido automaticamente. Campo obrigatório.

**Município:** Informe o município do Endereço do consórcio. Se acionada a lupa no CEP e o endereço existir, este campo será preenchido automaticamente. Campo obrigatório.

**Email:** Informe o e-mail do consórcio. Campo obrigatório.

**Telefone:** Informe o telefone do consórcio. Campo obrigatório.

**Página do Consórcio:** Informe a página do consórcio. Campo opcional.

**Fax:** Informe o fax do consórcio. Campo opcional.

### **Botões**

**Salvar** - Clique nesse botão para salvar as informações cadastradas.

**Voltar -** Clique nesse botão para retornar à tela inicial do Gerir Consórcio.